# **FAQ SOS-Data Backup**

## **Informations**

## **SOSDATA-BACKUP peut-il être installé sur un serveur ?**

Oui, les versions serveurs disponibles sont WINDOWS SBS, WINDOWS Server, LINUX server. Vous pouvez ainsi sauvegarder toutes vos bases de données.

## **SOS-DATA Backup est-il compatible avec LINUX ?**

Oui, la solution SOSDATA-BACKUP est compatible Linux (RedHat, Suse, Ubuntu, Debian etc…)

## **SOS-DATA Backup est-il compatible avec WINDOWS ?**

Le solution SOS-DATA Backup est compatible avec tous les générations Windows à partir de W98. Poste ou serveur.

### **SOS-DATA Backup est-il compatible avec MAC ?**

Le solution SOS-DATA Backup est compatible avec tous les générations MacOSX x86.

## **Je n'ai pas beaucoup de connaissances en informatique, puis-je tout de même choisir votre solution ?**

Oui, bien sûr ! Vous êtes capable d'utiliser notre solution de sauvegarde en ligne à partir du moment où vous savez allumer votre ordinateur.

## **A partir de combien de Giga-Octets je peux souscrire à votre offre ?**

Notre offre répond à tous vos besoins, pouvant aller de quelques Mega-octets à plusieurs centaines de Giga-octets.

## **Combien de postes puis-je sauvegarder ?**

Le nombre de postes que vous voulez sauvegarder n'est pas limité. Seul le volume est pris en compte dans la facturation.

### **Suis-je limité en nombre de restaurations ?**

Non, vous faites autant de sauvegardes et de restaurations que vous souhaitez pendant toute la période du contrat qui vous lie avec le service de backup en ligne SOS-DATA Backup.

#### **Mes données sont elles toujours disponibles ?**

Vos données sont toujours disponibles ainsi que toutes les versions que vous avez choisies de conserver. Cela signifie que vous pouvez restaurer une version telle qu'elle était au moment de sa sauvegarde, même si vous avez effectué plusieurs sauvegardes par la suite.

#### **Mes documents restent-ils confidentiels ?**

Les données sauvegardées sont cryptées en AES 256, compressées dés le départ de votre ordinateur et vous êtes le seul à connaitre la clé de cryptage que vous avez renseigné lors de l'installation de SOS-DATA Backup.

#### **Combien de version sont disponible en ligne ?**

Vous disposez de 90 versions en ligne de base. Si vous désirez un historique plus important, contactez nous.

### **Puis-je sauvegarder ma messagerie avec SOSDATA-BACKUP ?**

Oui, SOSDATA-BACKUP sauvegarde votre messagerie « .PST » comme le reste de vos fichiers ; il sauvegarde votre messagerie en mode incrémentiel.

#### **Si je perds un document, dois-je restaurer ma sauvegarde complète ?**

Non, SOSDATA-BACKUP ne restaure que ce dont vous avez besoin. Dans le cas d'un dommage d'un document, SOSDATA-BACKUP ne restaure que le fichier endommagé.

#### **Où souscrire à la solution SOS-DATA Backup ?**

Vous pouvez souscrire à l'offre SOS-DATA Backup auprès des revendeurs référencés sur notre site. Vous pouvez aussi prendre contact directement avec nous via le lien suivant :

<http://www.sos-data.fr/devis-poitou-charentes/>

#### **Votre support est-il toujours disponible ?**

Vous pouvez joindre un technicien par email à : [support@sos-data.fr,](mailto:support@sos-data.fr) nous vous recontacterons très rapidement.

## **Technique**

## **Que signifie les informations de la page d'accueil ?**

Les informations de compte nous permettent d'identifier votre ordinateur sauvegardé. Vous retrouvez ensuite les informations de la dernière sauvegarde comme l'heure de début, le volume de données transféré, la volumétrie des données sauvegardées, le rapport entre données transférées et données sauvegardées et enfin le temps totale de ce travail

## **Puis je programmer l'arrêt automatique de mon poste après la sauvegarde ?**

Oui, il faut aller dans les paramètres avancés de la sauvegarde et activer l'option Éteindre à la fin de la sauvegarde

## **L'installation de SOS-DATA Backup se bloque ?**

Vérifiez que votre Firewall ne bloque pas la connexion à nos serveurs. Il faut impérativement que les ports suivant soient ouverts 4443 et 8081. Les 2 voyants en haut à droite doivent être au vert. S'ils sont au rouge, c'est qu'il y a un problème de liaison vers nos serveurs

## **Si j'arrête mon ordinateur au beau milieu d'une sauvegarde, que se passe-t-il ?**

Quand vous allez redémarrer votre ordinateur, votre sauvegarde reprendra à l'endroit exact où vous l'aviez stoppée.

## **Que signifie l'erreur : "Impossible de recuperer la signature. Calcdiff error " ?**

Cette erreur est sans incidence sur votre sauvegarde. Nous vous alertons juste pour vous dire que : le fichier qui est concerné par cette erreur n'est plus au même endroit ou sous le même format que le fichier sauvegardé lors du précèdent backup . Le logiciel sauvegardera ce fichier complétement et non de façon incrémental comme il aurait du le faire.

## **Puis-je utiliser SOS-DATA Backup si mon port " 8081" est déjà utilisé pas un autre logiciel tel que "Sharepoint" ?**

Oui, il suffit de rediriger le 8081 de SOS-DATA Backup vers l'un des ports disponibles : 8082 ou 8083 ou 8084. Notre support technique saura vous paramétrer votre service de Backup en respectant

toutes vos contraintes techniques.

## **C'est quoi VSS ?**

VSS –> Volume Shadow Copy Service,

VSS permet de sauvegarder les fichiers verrouillés ou ouverts.

Les versions supportées par VSS sont: • Xp et supérieures • 2008 et supérieures

### **Comment s'effectue les mises à jour du logiciel ?**

Les mises à jour s'effectuent automatiquement, à chaque début de sauvegarde votre poste vérifie s'il est à jour. Si cela n'est pas le cas, la mise à jour sera faite sur votre poste sans que vous interveniez. De cette façon, vous disposez toujours de la dernière version logiciel.

#### **Gestion de la déduplication**

SOS-DATA Backup gère la déduplication des fichiers autant sur un poste que sur l'ensemble des postes d'une société, un même fichier n'est stocké qu'une seule fois grâce à la technologie de déduplication à la source.

### **Comment puis-je vérifier si mes sauvegardes se déroulent correctement ?**

Vous recevez un rapport de sauvegarde par email tous les jours si vous le souhaitez.

#### **Ma sauvegarde ne se déroule jamais ?**

Vérifiez que votre ordinateur ou serveur soit bien allumé et connecté à Internet à l'heure où votre sauvegarde est programmée.

#### **Lecture des Rapports sos-data\_backup**

Lorsque sos-data backup est installé vous recevez des rapports du déroulement de la sauvegarde.

#### **Backup OK**

## **DEL LE-PC-Lenovo Backup - Sauvegarde effectuée**

## Information de votre compte

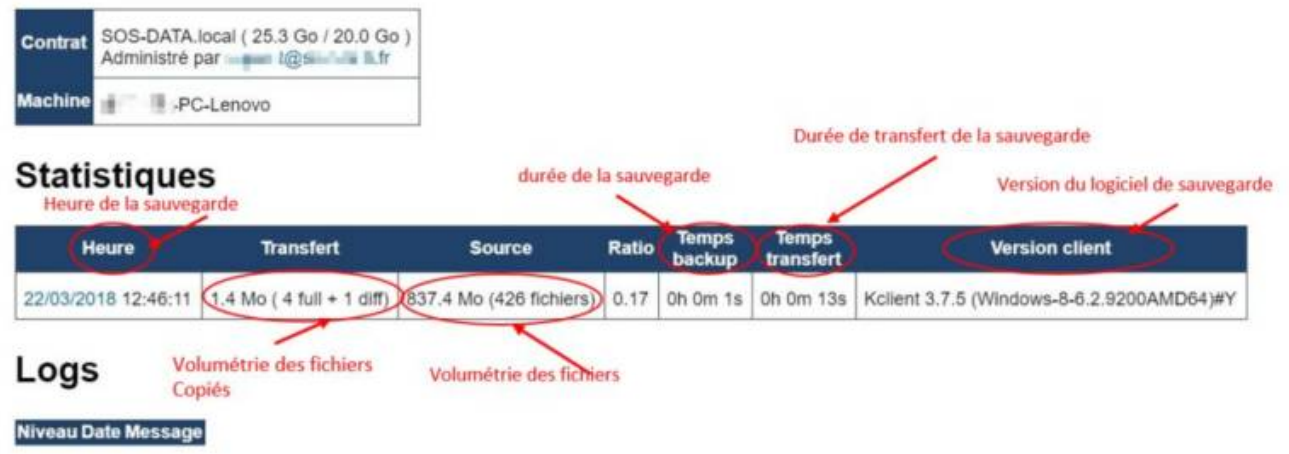

#### **Backup ERREUR**

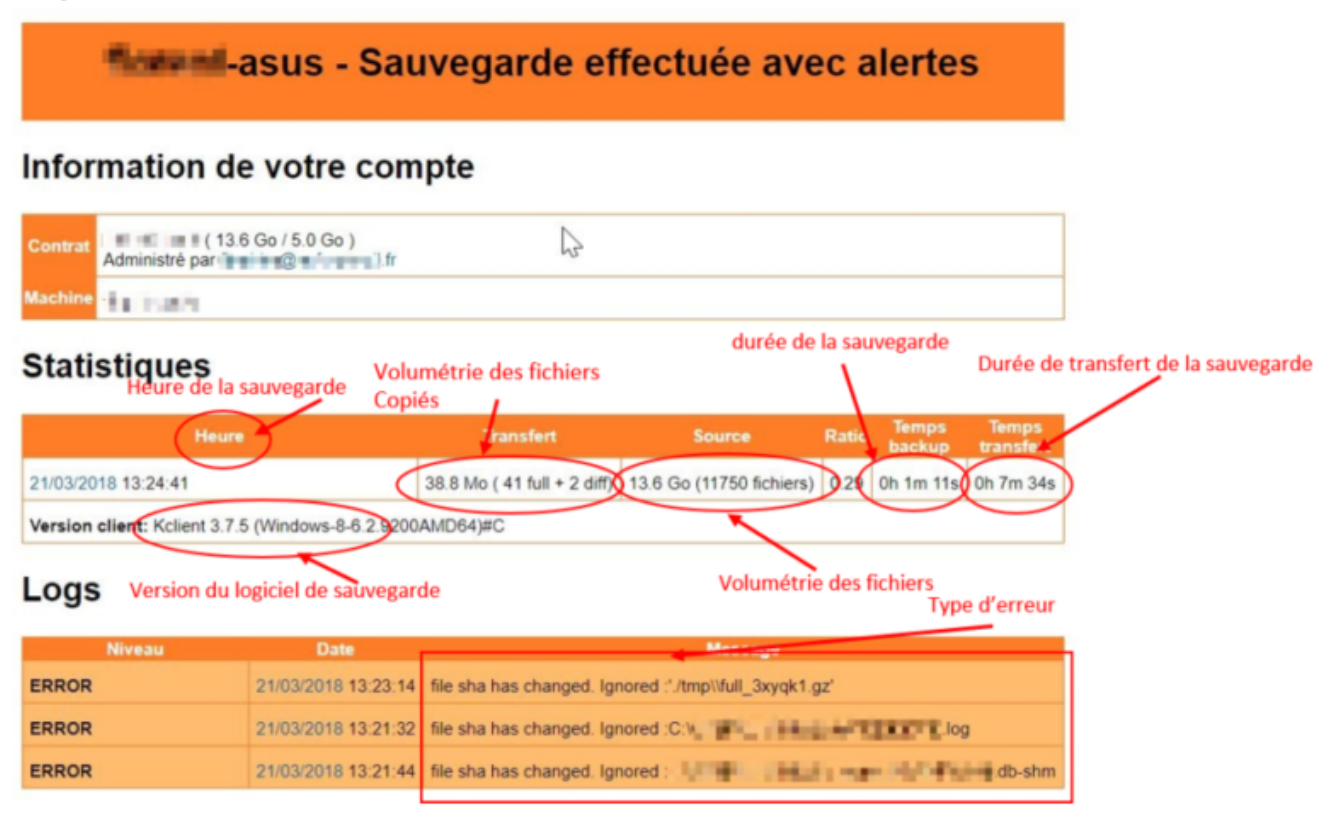

#### **Echec de sauvegarde**

#### SOS-DATA.local Backup - Echec de sauvegarde

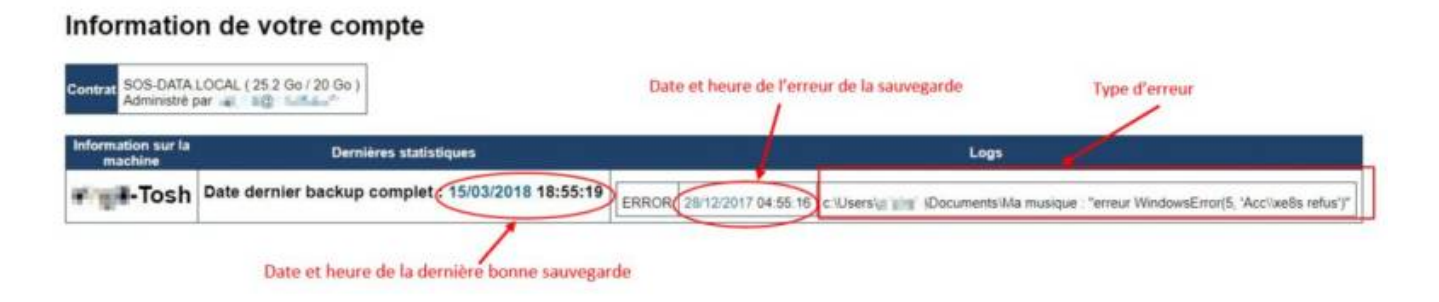

From: <https://wiki.sos-data.fr/> - **SOS-Data - Aide en Ligne**

Permanent link: **[https://wiki.sos-data.fr/sos-data\\_backup?rev=1521728413](https://wiki.sos-data.fr/sos-data_backup?rev=1521728413)**

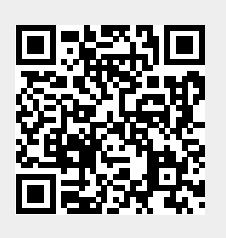

Last update: **2021/02/12 11:07**